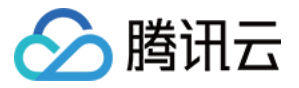

# 配置审计 快速入门

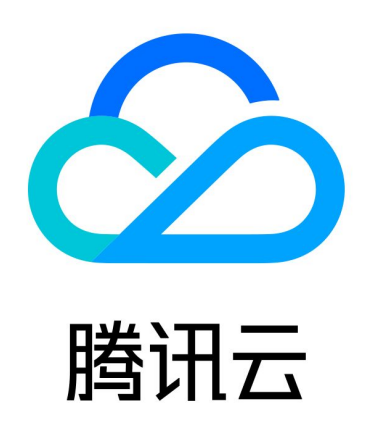

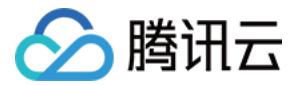

【版权声明】

©2013-2024 腾讯云版权所有

本文档(含所有文字、数据、图片等内容)完整的著作权归腾讯云计算(北京)有限责任公司单独所有,未经腾讯 云事先明确书面许可,任何主体不得以任何形式复制、修改、使用、抄袭、传播本文档全部或部分内容。前述行为 构成对腾讯云著作权的侵犯,腾讯云将依法采取措施追究法律责任。

【商标声明】

### 公腾讯云

及其它腾讯云服务相关的商标均为腾讯云计算(北京)有限责任公司及其关联公司所有。本文档涉及的第三方主体 的商标,依法由权利人所有。未经腾讯云及有关权利人书面许可,任何主体不得以任何方式对前述商标进行使用、 复制、修改、传播、抄录等行为,否则将构成对腾讯云及有关权利人商标权的侵犯,腾讯云将依法采取措施追究法 律责任。

【服务声明】

本文档意在向您介绍腾讯云全部或部分产品、服务的当时的相关概况,部分产品、服务的内容可能不时有所调整。 您所购买的腾讯云产品、服务的种类、服务标准等应由您与腾讯云之间的商业合同约定,除非双方另有约定,否 则,腾讯云对本文档内容不做任何明示或默示的承诺或保证。

【联系我们】

我们致力于为您提供个性化的售前购买咨询服务,及相应的技术售后服务,任何问题请联系 4009100100或 95716。

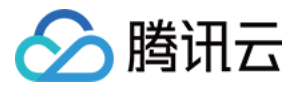

## 快速入门

最近更新时间: 2024-02-22 14:56:51

您可以通过腾讯云控制台快速了解配置审计服务。以下是快速开启配置审计服务的主要步骤。

#### 步骤1:注册腾讯云账号

如果您已在腾讯云注册,可忽略此步骤。点此注册腾讯云账号 。

#### 步骤2:开通配置审计服务

选择您希望配置审计监控及记录的资源类型。

有关更多信息,请参见 监控管理。

在开通配置审计服务前,您需要授予配置审计访问资源信息、COS 存储桶所需的权限。

#### 步骤3:查看全局资源与资源配置项详情

您可以在配置审计控制台的资源列表跨地域检索监控范围内的资源信息,以及各资源的配置变更历史记录。 当前配置审计将定期(每日00:00),或通过捕捉到的操作审计配置变更历史记录自动更新资源列表,您也可以手 动点击更新资源快照,触发资源信息更新。

有关更多信息,请参见 查看资源列表 和 查看资源详细信息。

#### 步骤4:创建规则与合规包,评估资源配置合规性

您可以在控制台创建规则,或通过创建合规包,将一系列规则打包为一个统一的合规包,以评估配置审计监控的资 源配置变更合规性。

有关更多信息,请参见 管理规则 和 管理合规包。

#### 步骤5:创建跟踪集,投递资源历史记录

配置审计控制台支持查询一年内的资源历史记录,如您需求保存更长时间的快照,或对快照进行个性化查询、导 出、分析等,可通过创建跟踪集将资源历史记录投递至 COS 存储桶中以进行进一步处理。 有关更多信息,请参见 投递服务。